### **BAB IV**

### **HASIL DAN PEMBAHASAN**

#### **IV.1. Tampilan Hasil**

Berikut ini dijelaskan mengenai tampilan hasil dari perancangan Perbandingan Metode SAW dengan Metode Topsis Dalam Menentukan Kualitas Buah Dikotil Terbaik Pada PT. Brastagi Swalayan Medan yang dapat dilihat sebagai berikut :

9. Tampilan *Form* Login

Tampilan *form* login dapat diterangkan dengan langkah-langkah *state*, dimulai dari memasukkan *username*, memasukkan *password*, jika Akun *valid* maka sistem akan mengaktifkan menu *administrator*, sedangkan jika tidak *valid*, maka tampilkan pesan kesalahan yang ditunjukkan pada gambar IV.1 :

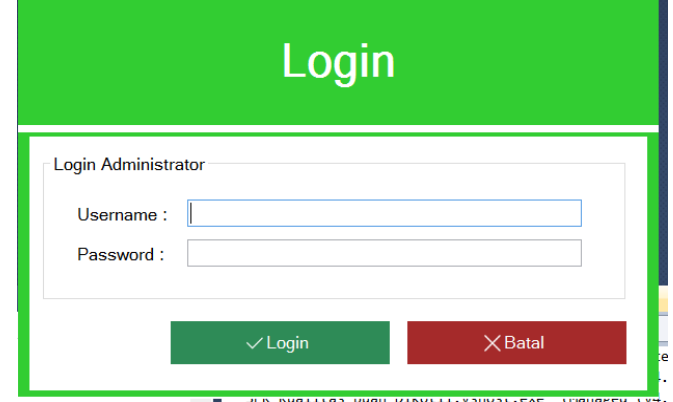

**Gambar IV.1. Tampilan** *Form Login*

10. Tampilan *Form* Manajemen Data Administrator

Tampilan *form* dalam mengelola data administrator dapat dilihat pada gambar berikut :

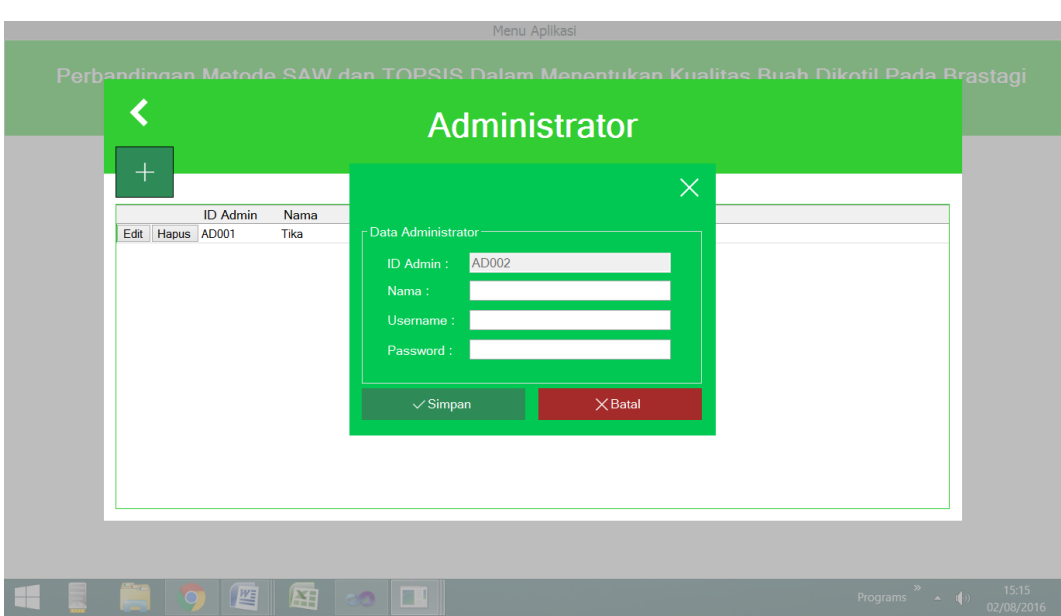

**Gambar IV.2. Tampilan** *Form* **Administrator**

11. Tampilan *Form* Manajemen Data Buah

Tampilan *form* dalam mengelola data buah dapat dilihat pada gambar berikut:

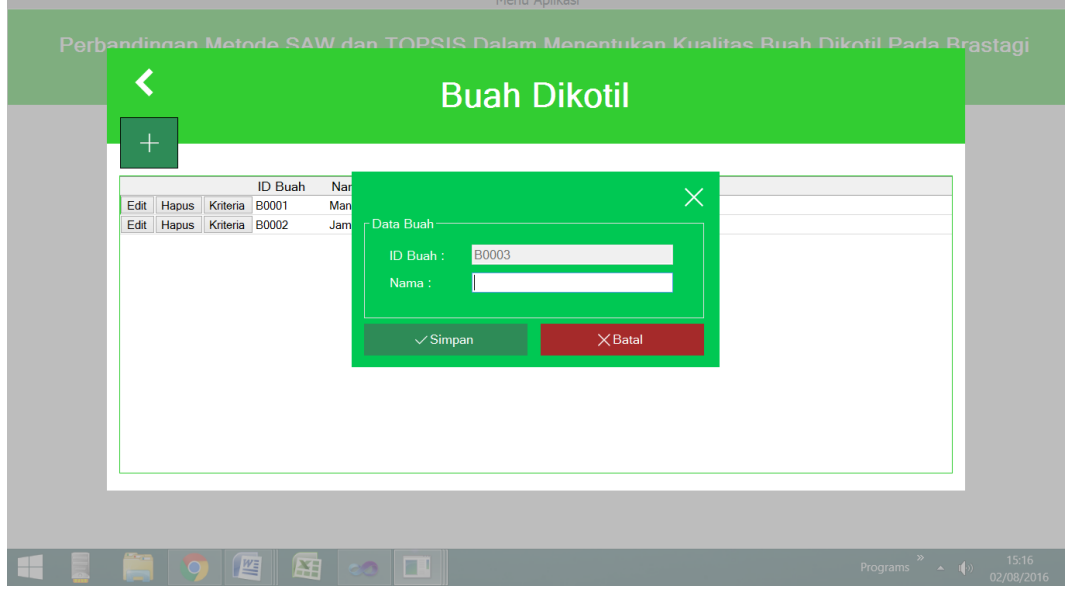

**Gambar IV.3. Tampilan** *Form* **manajemen Data Buah**

٠

12. Tampilan *Form* Manajemen Data Kriteria Buah

Tampilan *form* dalam mengelola data kriteria buah dapat dilihat pada gambar berikut :

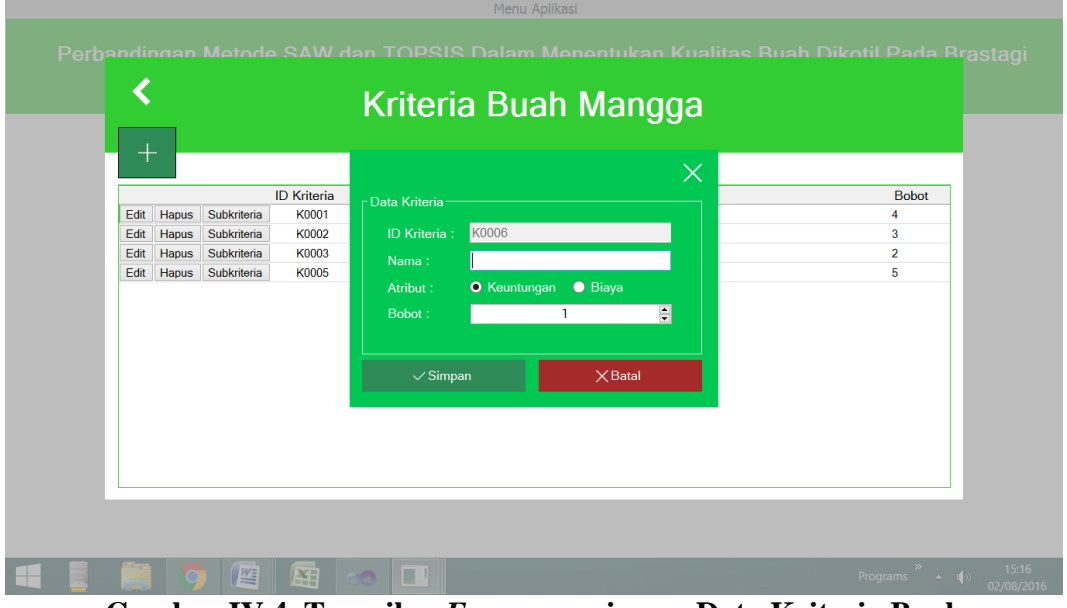

**Gambar IV.4. Tampilan** *Form* **manajemen Data Kriteria Buah**

13. Tampilan *Form* Manajemen Data SubKriteria Buah

Tampilan *form* dalam mengelola data subkriteria buah dapat dilihat pada gambar berikut :

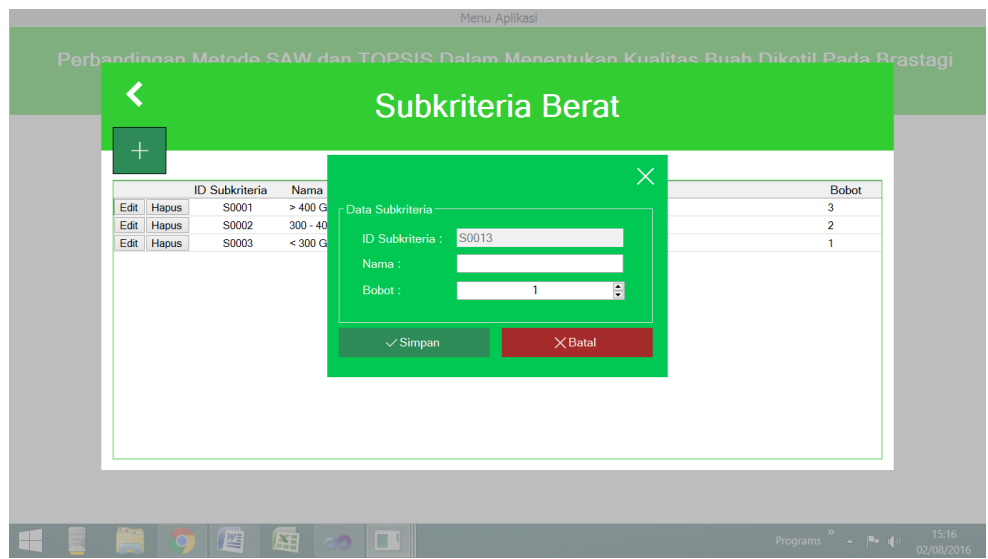

**Gambar IV.5. Tampilan** *Form* **manajemen Data SubKriteria Buah**

### 14. Tampilan *Form* Manajemen Data Supplier

Tampilan *form* dalam mengelola data supplier dapat dilihat pada gambar berikut:

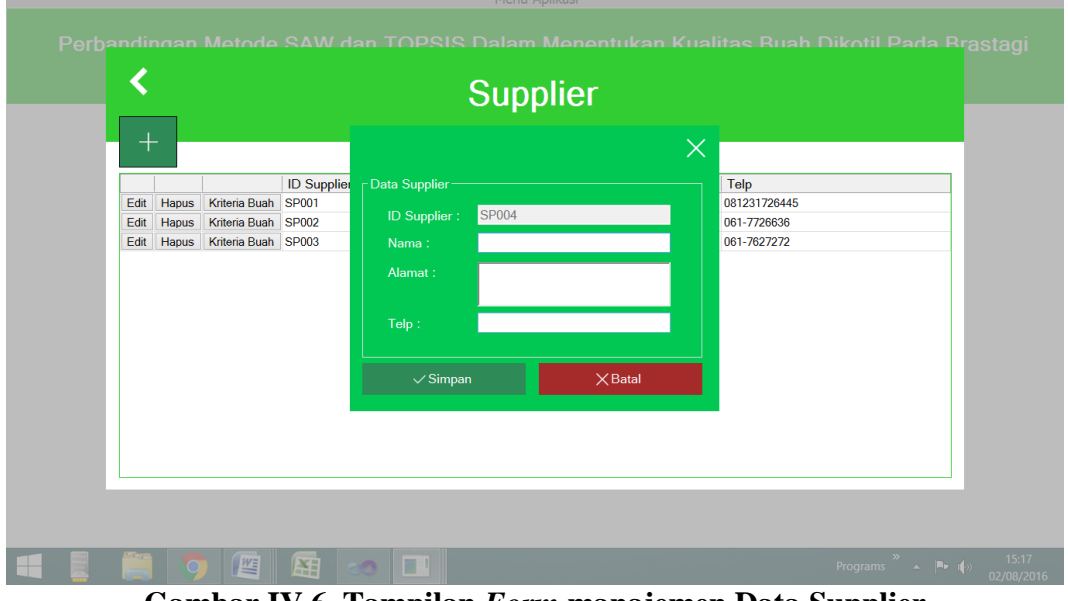

**Gambar IV.6. Tampilan** *Form* **manajemen Data Supplier**

### 15. Tampilan *Form* Manajemen Data Kriteria Supplier

Tampilan *form* dalam mengelola data kriteria supplier dapat dilihat pada gambar berikut:

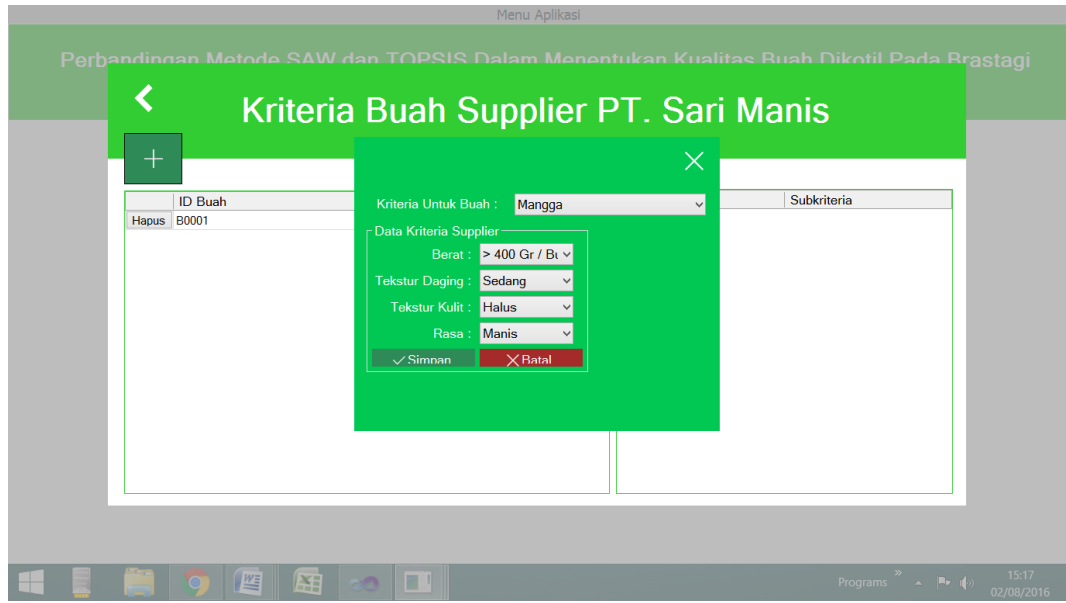

**Gambar IV.7. Tampilan** *Form* **manajemen Data Kriteria Supplier**

## 16. Tampilan *Form* Penilaian

Tampilan *form* yang dilakukan oleh user/admin dalam melakukan perhitungan nilai kualitas buah dapat dilihat pada gambar berikut :

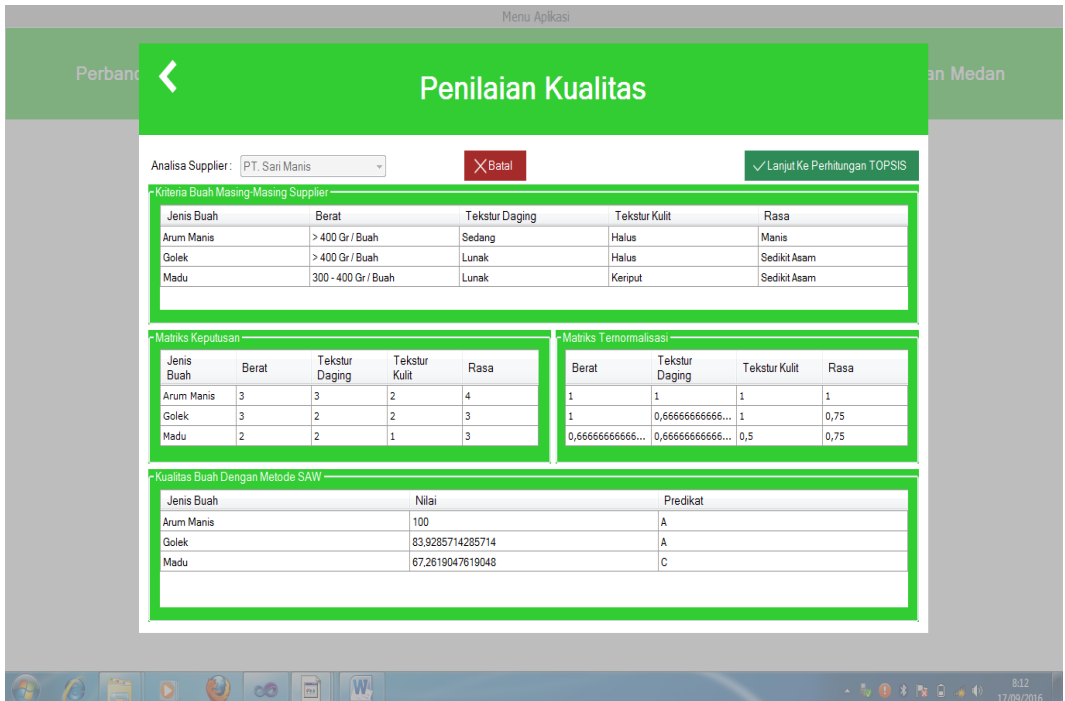

**Gambar IV.8. Tampilan** *Form* **Penilaian Perhitungan SAW**

| - Kriteria Buah Masing-Masing Supplier- |       |                                              |                                                      |              |                       |                                |                                                      |                                    |                                     |
|-----------------------------------------|-------|----------------------------------------------|------------------------------------------------------|--------------|-----------------------|--------------------------------|------------------------------------------------------|------------------------------------|-------------------------------------|
| Jenis Buah                              |       | Berat                                        |                                                      |              | <b>Tekstur Daging</b> |                                | <b>Tekstur Kulit</b>                                 | Rasa                               |                                     |
| <b>Arum Manis</b>                       |       |                                              | $>400$ Gr / Buah                                     |              | Sedang                | Halus                          |                                                      | <b>Manis</b>                       |                                     |
| Golek                                   |       |                                              | > 400 Gr / Buah                                      |              | Lunak                 | Halus                          |                                                      | Sedikit Asam                       |                                     |
| Madu                                    |       |                                              | 300 - 400 Gr / Buah                                  |              | Lunak                 | Keriput                        |                                                      | Sedikit Asam                       |                                     |
| -Matriks Keputusan-                     |       |                                              |                                                      |              |                       | - Matriks Ternormalisasi       |                                                      |                                    |                                     |
|                                         |       | Tekstur                                      |                                                      | Tekstur      |                       | Berat                          | <b>Tekstur Daging</b>                                | <b>Tekstur Kulit</b>               | Rasa                                |
| Jenis Buah                              | Berat | Daging                                       | Kulit                                                |              | Rasa                  | 2,55840859626733               | 2,182820625327                                       | 1,3333333333333                    | 3,42997170285018                    |
|                                         | 3     | 3                                            | $\overline{2}$                                       |              |                       |                                |                                                      |                                    |                                     |
| <b>Arum Manis</b>                       |       |                                              |                                                      |              | $\overline{4}$        | 2,55840859626733               | 1,455213750218                                       | 1,3333333333333                    | 2,57247877713763                    |
| Golek                                   | 3     | $\overline{2}$                               | $\overline{a}$                                       |              | 3                     | 1,70560573084488               | 1,455213750218                                       | 0,666666666666667 2,57247877713763 |                                     |
| Madu<br>-Solusi Ideal Positif-<br>Berat | 2     | 2                                            | $\mathbf{1}$<br><b>Tekstur Kulit</b>                 | Rasa         | 3                     | -Solusi Ideal Negatif<br>Berat | <b>Tekstur Daging</b>                                | <b>Tekstur Kulit</b>               | Rasa                                |
| ١o<br>۰                                 | lo.   | <b>Tekstur Daging</b><br>0,529411764705884 0 | lo.                                                  | <b>O</b>     | 0.735294117647069     | 0,727272727272742 0            | 0,727272727272742 0,529411764705884 0,44444444444444 | 0,4444444444444                    | 0,735294117647069<br>$\overline{0}$ |
|                                         |       |                                              | 0.727272727272742 0.529411764705884 0.44444444444444 |              | 0.735294117647069     | l o                            | ١o                                                   | lo.                                | 0                                   |
| -Kualitas Buah Dengan Metode TOPSIS-    |       |                                              |                                                      |              |                       |                                |                                                      |                                    |                                     |
| Jenis Buah                              |       |                                              |                                                      | <b>Nilai</b> |                       |                                | Kualitas                                             |                                    |                                     |
| <b>Arum Manis</b>                       |       |                                              |                                                      | 100          |                       |                                | A                                                    |                                    |                                     |
| Golek                                   |       |                                              |                                                      |              | 48,0916961346177      |                                | E                                                    |                                    |                                     |

**Gambar IV.8. Tampilan** *Form* **Penilaian Perhitungan Topsis**

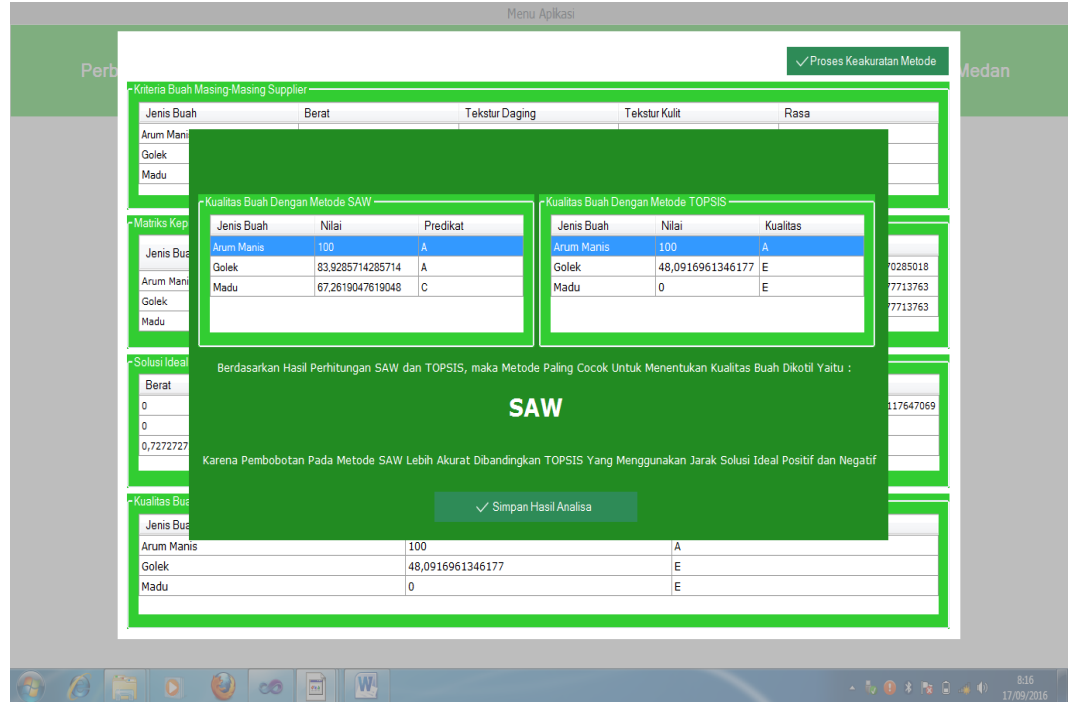

**Gambar IV.8. Tampilan** *Form* **Penilaian Proses Keakuratan Metode**

17. Tampilan *Form* Laporan History Penilaian

Tampilan *form* dalam melihat laporan history penilaian dapat dilihat pada gambar berikut :

| ۵Ū                                                        |                    |                                 | Preview Laporan           |                          |                                                                                                    |                                                                                                    | $\Box$<br>$\mathbf{x}$ |
|-----------------------------------------------------------|--------------------|---------------------------------|---------------------------|--------------------------|----------------------------------------------------------------------------------------------------|----------------------------------------------------------------------------------------------------|------------------------|
| $\bullet \bullet   @E  \times \bullet \rightarrow$<br>ය ප | $H$ 1              | $/1$ $m$ $Q$ .                  |                           |                          |                                                                                                    |                                                                                                    | SAP CRYSTAL REPORTS®   |
| $\n  AN00000001\n$                                        | <b>Main Report</b> |                                 |                           |                          |                                                                                                    |                                                                                                    |                        |
|                                                           |                    | <b>BRASTAGI</b>                 | The ******<br>Supermarket |                          | Brastagi Swalayan<br>JI. Gatot Subroto No. 288 Medan<br>Telp: (061) 457 2371, E-mail: info@brastagi.co.id |                                                                                                    |                        |
|                                                           |                    |                                 |                           | <b>Histori Penilaian</b> |                                                                                                    |                                                                                                    |                        |
|                                                           |                    | AN00000001                      | Mangga                    |                          |                                                                                                    | 02 Jun 2016 00.23                                                                                           |                        |
|                                                           |                    | Supplier                        | Nilai SAW                 | <b>Kualitas SAW</b>      | Nilai TOPSIS                                                                                              | <b>Kualitas TOPSIS</b>                                                                                      |                        |
|                                                           |                    | PT. Sari Manis                  | 100,00                    | A                        | 100,00                                                                                                    | A                                                                                                    |                        |
|                                                           |                    | CV. Bintang Buah                | 86.00                     | A                        | 50.00                                                                                                    | D                                                                                                    |                        |
|                                                           |                    | PT. Fresh Fruit                 | 64,00                     | Ċ                        | 0,00                                                                                                    | Е                                                                                                    |                        |
|                                                           |                    | 02 Agustus 2016<br>Dibuat Oleh: |                           |                          |                                                                                                    |                                                                                                    |                        |
| Current Page No.: 1                                       |                    | Total Page No.: 1               |                           |                          | Zoom Factor: 100%                                                                                         |                                                                                                    |                        |
|                                                           | <b>ME</b>          | 用<br>圓                          |                           |                          |                                                                                                    | $\mathbf{A} = \begin{bmatrix} \mathbf{B} & \mathbf{0} \\ \mathbf{0} & \mathbf{0} \end{bmatrix}$<br>Programs | 15:18<br>02/08/2016    |

**Gambar IV.9. Tampilan** *Form* **Laporan History Penilaian**

#### **IV.2 Uji Coba Sistem**

Uji coba terhadap sistem bertujuan untuk memastikan bahwa sistem sudah berada pada kondisi siap pakai. Instrumen yang digunakan untuk melakukan pengujian ini yaitu dengan menggunakan :

- 1. Satu unit laptop dengan spesifikasi sebagai berikut :
	- a. Processor Intel Core I3
	- b. Memory 4 Gb
	- c. Hardisk 500 Gb
- 2. Perangkat Lunak dengan spesifikasi sebagai berikut :
	- a. Visual Basic 2010
	- b. SQL Server 2008
- 3. Pengujian Sistem :
- a. Tampilan sistem
- b. Informasi yang dihasilkan oleh sistem
- c. Penyajian laporan
- d. Perhitungan dengan metode Topsis

### **IV.2.1 Pengujian Sistem**

## **1. Pengujian** *Login*

### **Tabel IV.1.** *Login*

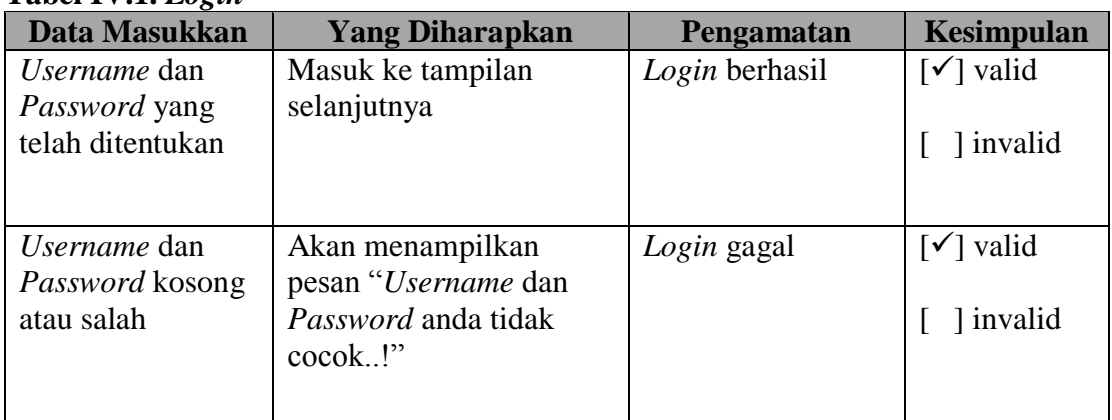

## **2. Pengujian Data Administrator**

### **Tabel IV.2. Data Administrator**

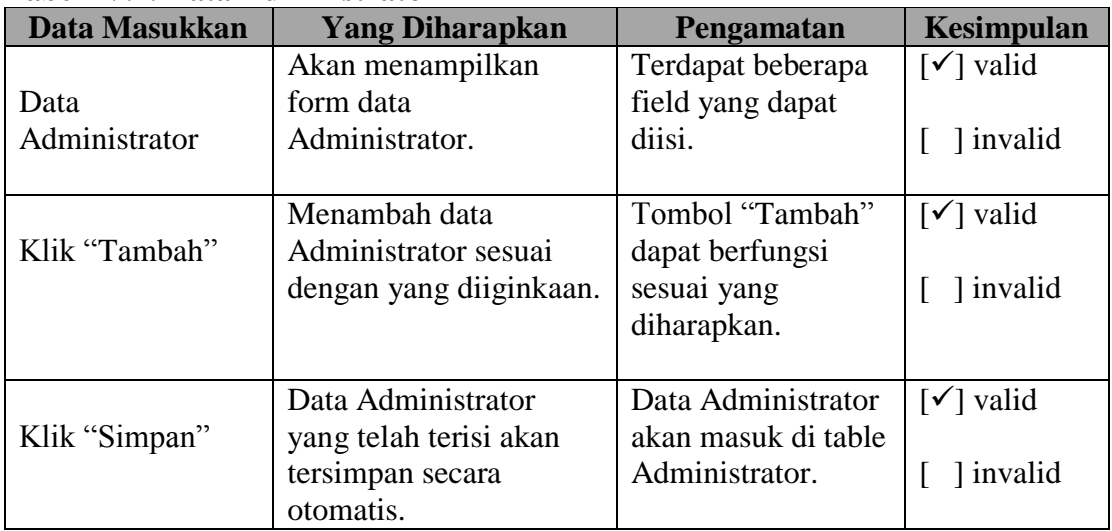

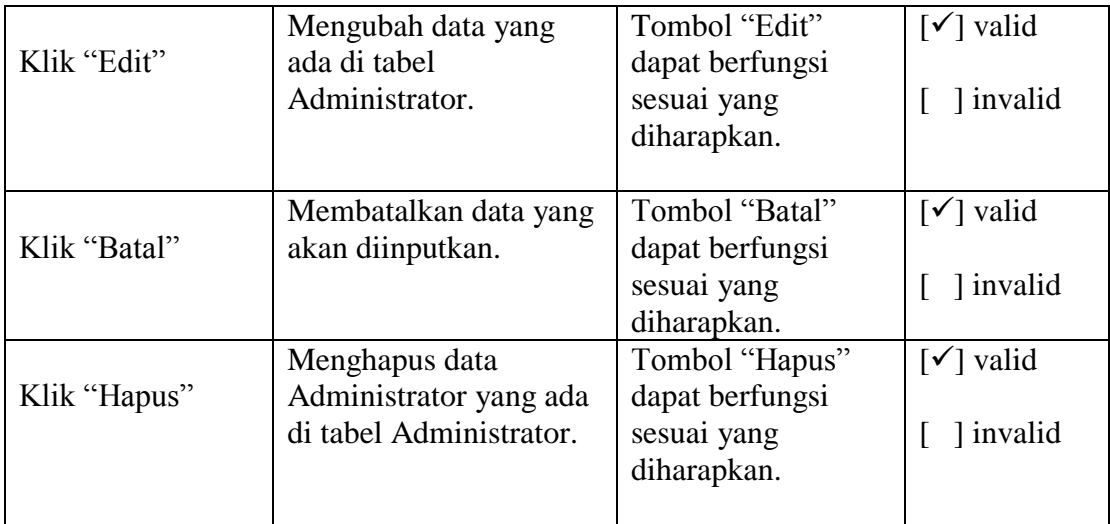

# **3. Pengujian Data Buah**

### **Tabel IV.3. Data Buah**

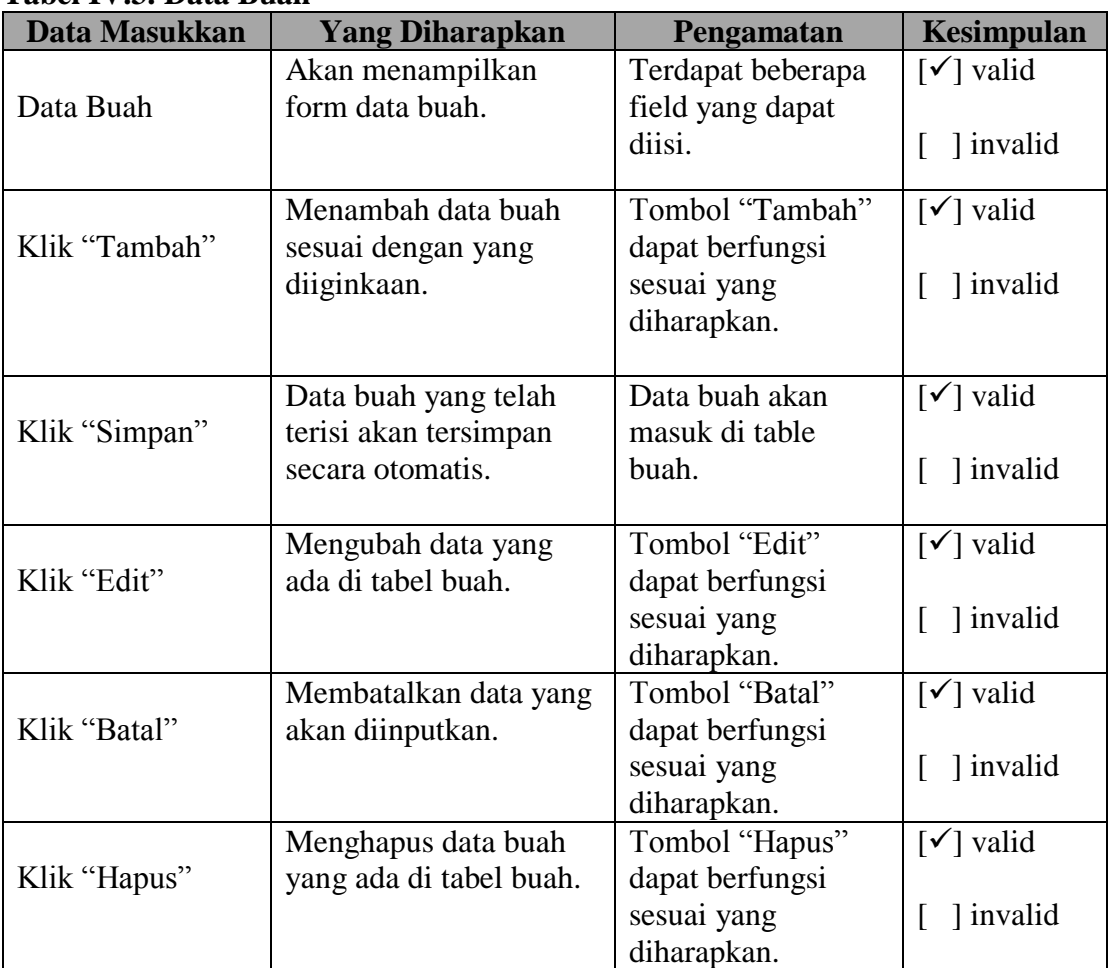

# **4. Pengujian Data Kriteria buah**

| Data Masukkan               | <b>Yang Diharapkan</b>                          | Pengamatan                                | Kesimpulan                       |
|-----------------------------|-------------------------------------------------|-------------------------------------------|----------------------------------|
| Data Kriteria buah          | Akan menampilkan<br>form data kriteria buah.    | Terdapat beberapa<br>field yang dapat     | $\lceil \checkmark \rceil$ valid |
|                             |                                                 | diisi.                                    | 1 invalid                        |
| Klik "Tambah"               | Menambah data kriteria<br>buah sesuai dengan    | Tombol "Tambah"<br>dapat berfungsi        | $\lceil \checkmark \rceil$ valid |
|                             | yang diiginkaan.                                | sesuai yang<br>diharapkan.                | 1 invalid                        |
| Klik "Simpan"               | Data kriteria buah yang<br>telah terisi akan    | Data kriteria buah<br>akan masuk di table | $[\checkmark]$ valid             |
|                             | tersimpan secara<br>otomatis.                   | kriteria buah.                            | 1 invalid                        |
|                             | Mengubah data yang                              | Tombol "Edit"                             | $\lceil \checkmark \rceil$ valid |
|                             | buah.                                           | sesuai yang<br>diharapkan.                | 1 invalid<br>L                   |
| Klik "Batal"                | Membatalkan data yang<br>akan diinputkan.       | Tombol "Batal"<br>dapat berfungsi         | $\lceil \checkmark \rceil$ valid |
|                             |                                                 | sesuai yang<br>diharapkan.                | 1 invalid                        |
|                             | Menghapus data kriteria                         | Tombol "Hapus"                            | $\lceil \checkmark \rceil$ valid |
|                             | kriteria buah.                                  | sesuai yang<br>diharapkan.                | 1 invalid                        |
| Klik "Edit"<br>Klik "Hapus" | ada di tabel kriteria<br>buah yang ada di tabel | dapat berfungsi<br>dapat berfungsi        |                                  |

**Tabel IV.4. Data Kriteria buah**

# **5. Pengujian Data SubKriteria buah**

| Data Masukkan    | <b>Yang Diharapkan</b>                                              | Pengamatan                                                       | Kesimpulan                                    |
|------------------|---------------------------------------------------------------------|------------------------------------------------------------------|-----------------------------------------------|
| Data SubKriteria | Akan menampilkan<br>form data subkriteria                           | Terdapat beberapa<br>field yang dapat                            | $\lceil \checkmark \rceil$ valid              |
| buah             | buah.                                                               | diisi.                                                           | 1 invalid                                     |
| Klik "Tambah"    | Menambah data<br>subkriteria buah sesuai<br>dengan yang diiginkaan. | Tombol "Tambah"<br>dapat berfungsi<br>sesuai yang<br>diharapkan. | $\lceil \checkmark \rceil$ valid<br>1 invalid |
|                  |                                                                     |                                                                  |                                               |

**Tabel IV.5. Data SubKriteria buah**

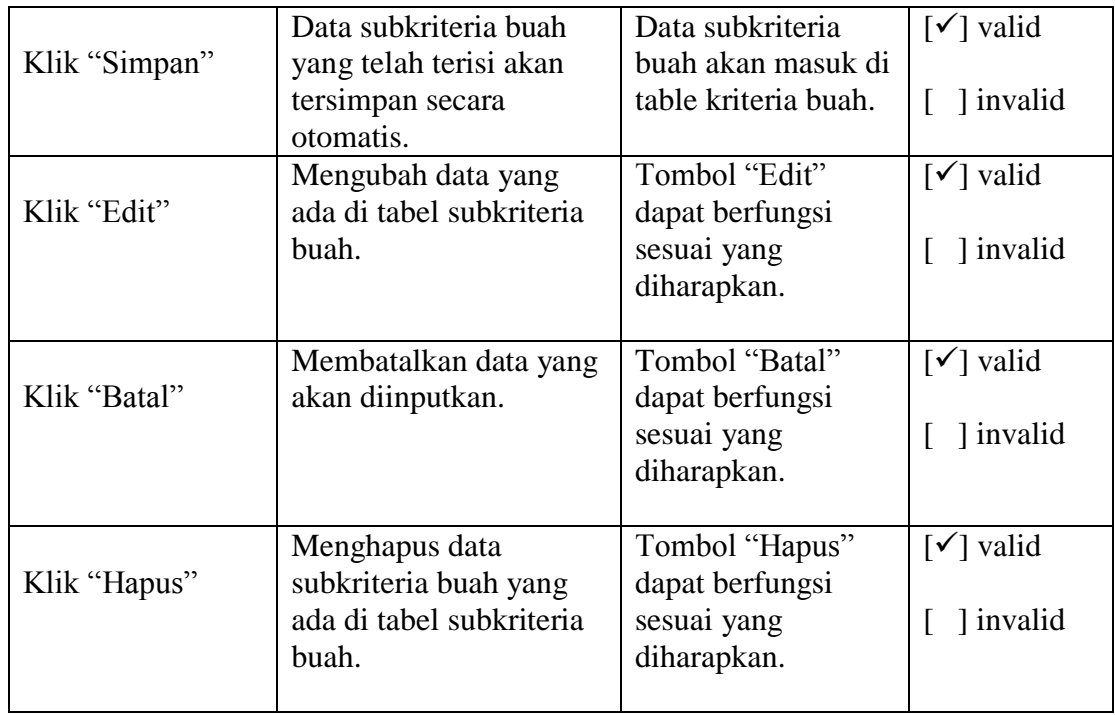

# **6. Pengujian Data Supplier**

## **Tabel IV.6. Data Supplier**

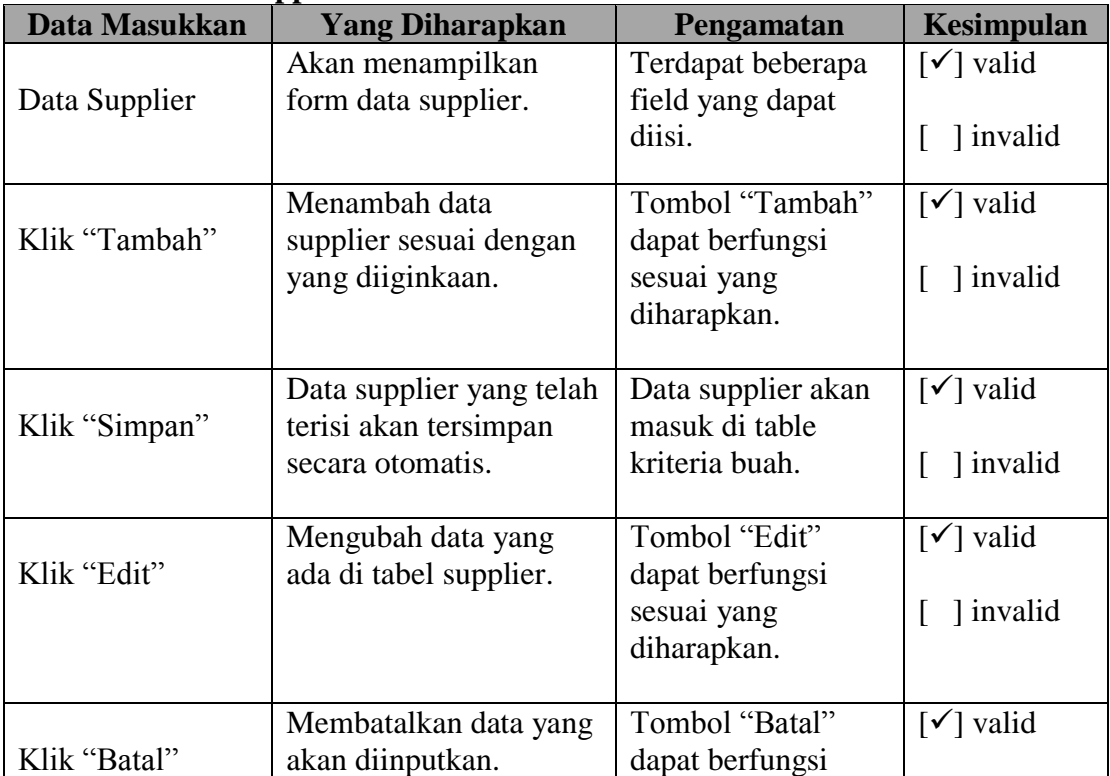

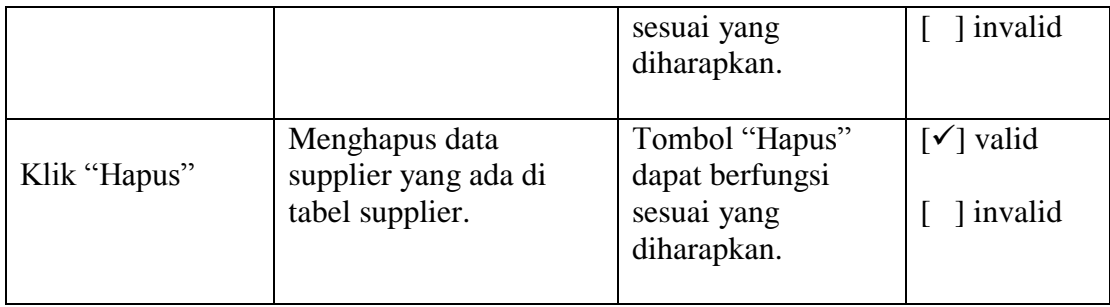

# **7. Pengujian Data Kriteria supplier**

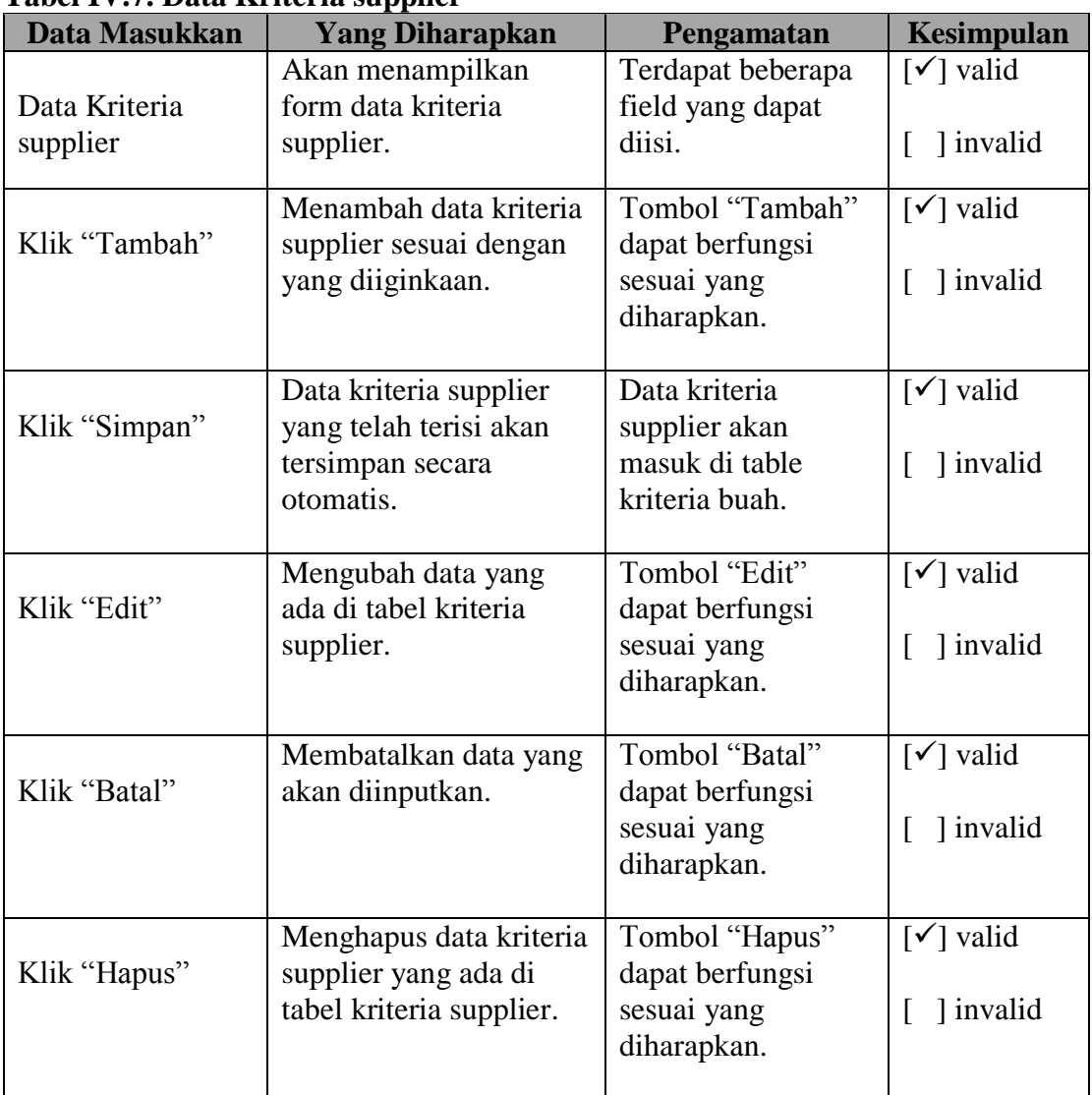

### **Tabel IV.7. Data Kriteria supplier**

# **8. Pengujian Data Penilaian**

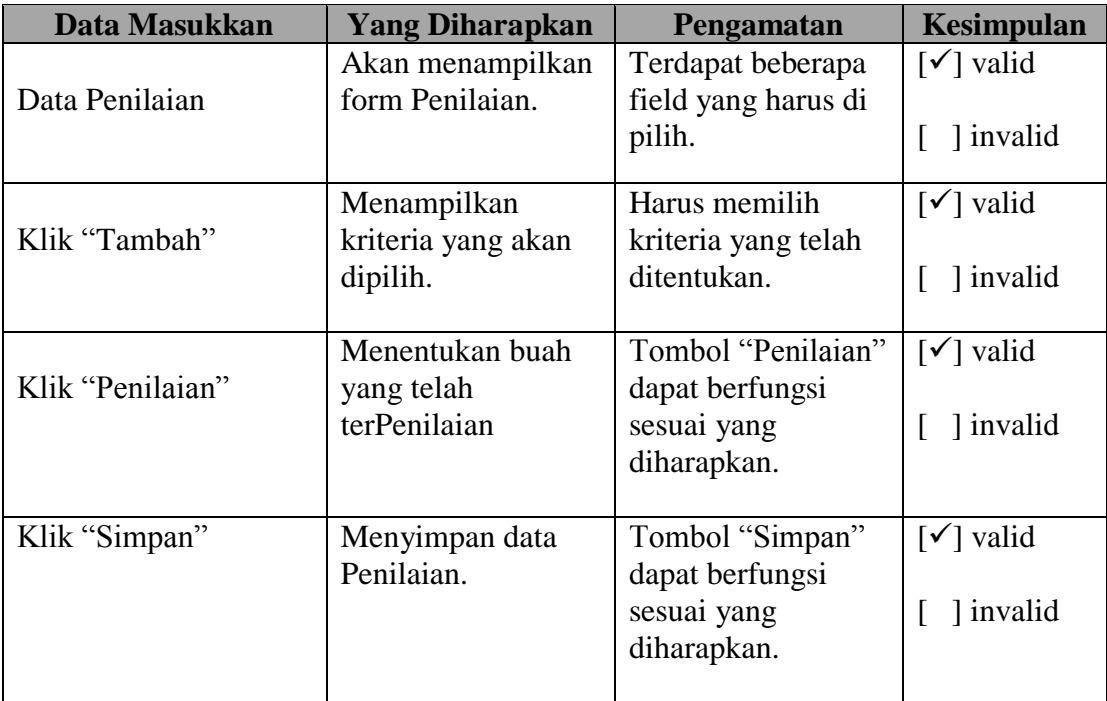

# **Tabel IV.8. Data Penilaian**

# **9. Pengujian Data History Hasil Penilaian**

# **Tabel IV.9. Data History Hasil Penilaian**

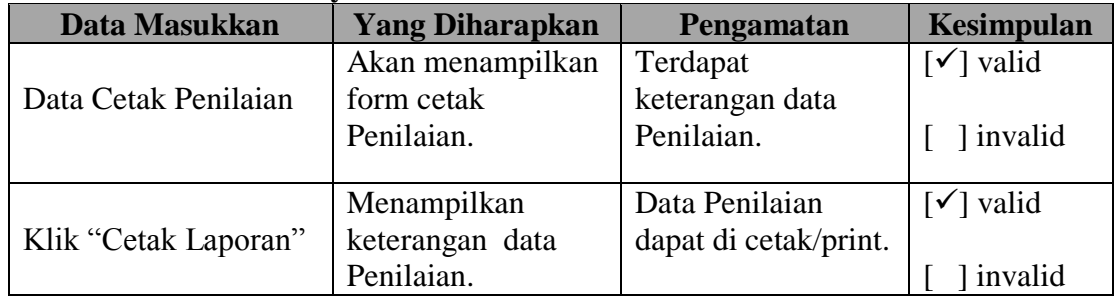

# **IV.2.2 Pengujian Perhitungan**

Pengujian terhadap perhitungan antara sistem dengan perhitungan manual untuk melihat hasil penilaian akhir dapat dilihat pada Tabel IV.1. Berikut:

**Tabel IV.1. Tabel Pengujian Perhitungan**

| NO           | Perhitungan sistem                                                                                                    | <b>Perhitungan Manual</b>                                                                                                    | <b>Hasil</b>  |
|--------------|----------------------------------------------------------------------------------------------------|----------------------------------------------------------------------------------------------------|---------------|
| $\mathbf{1}$ |                                                                                                    | Total Bobot Kriteria $=4$<br>$+3+2+5$<br>Total Bobot Kriteria =                                                                               | <b>Akurat</b> |
|              | く<br><b>Penilaian Kualitas</b><br>$X$ Batal<br>Analisa Supplier: PT. Sari Manis<br>Lanjut Ke Perhitungan TOPSIS<br>Kriteria Buah Masing-Masing Supplier                                                                                                    | 14<br>$B1 = (14 / Total Bobot$                                                                                                    |               |
|              | Jenis Buah<br><b>Tekstur Kulit</b><br>Berat<br><b>Tekstur Daging</b><br>Rasa<br>$>400$ Gr / Buah<br><b>Arum Manis</b><br>Halus<br>Manis<br>Sedang<br>> 400 Gr / Buah<br>Golek<br>Lunak<br>Halus<br>Sedikit Asam<br>300 - 400 Gr / Buah<br>Sedikit Asam<br>Madu<br>Lunak<br>Keriput                                                                                                    | Kriteria) * 100<br>$B1 = (14 / 14) * 100$<br>$B1 = 100$                                                                                       |               |
|              | Jenis<br>Tekstur<br>Tekstur<br>Tekstur<br>Berat<br>Rasa<br>Berat<br><b>Tekstur Kulit</b><br>Rasa<br><b>Buah</b><br>Daging<br>Kulit<br>Daging<br>Arum Manis<br>$\vert$ 3<br>$\overline{2}$<br>$\vert$ 4<br>$\mathbf{1}$<br>$\overline{\mathbf{3}}$<br>$\vert$ 1<br>$\mathbf{1}$<br>Golek<br>3<br>$\vert$ <sub>2</sub><br>$\overline{2}$<br>$\vert$ 3<br>0.66666666666 1<br>0.75<br>0,6666666666 0,6666666666 0,5<br>0,75<br>Madu<br>$\overline{2}$<br>$\vert$ 2<br>$\mathbf{1}$<br>$\vert$ 3 | Maka,<br>Grade<br>Buah<br>Mangga Arum Manis =<br>$\mathbf{A}$                                                                                 |               |
|              | Kualitas Buah Dengan Metode SAW<br>Nilai<br>Predikat<br>Jenis Buah<br>100<br>Arum Manis<br>A<br>83.9285714285714<br>Golek<br>A<br>67,2619047619048<br>c<br>Madu                                                                                                    | $B2 = (11,75 / Total)$<br>Bobot Kriteria) * 100                                                                                               |               |
|              |                                                                                                    | $B2 = (11,75 / 14) * 100$<br>$B2 = 83,9285$<br>Maka, Grade<br>Buah<br>Mangga Golek = $A$                                                      |               |
|              |                                                                                                    | $B3 = (9,4166 / Total)$<br>Bobot Kriteria) * 100<br>$B3 = (9,4166 / 14) * 100$<br>$B3 = 67, 2619$<br>Maka, Grade<br>Buah<br>Mangga Madu = $C$ |               |
|              |                                                                                                    |                                                                                                    |               |

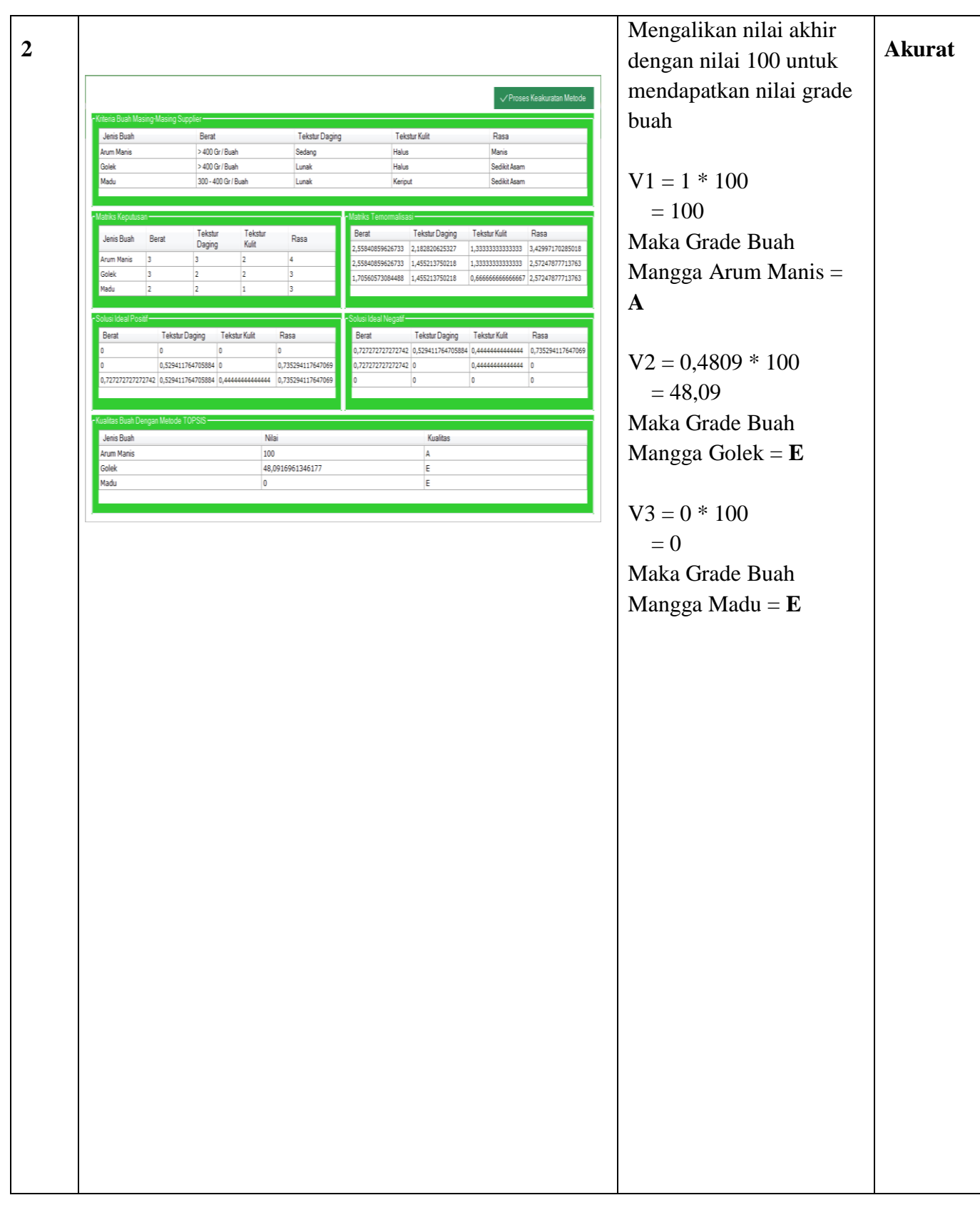

#### **IV.2.3 Hasil Pengujian**

Setelah melakukan uji coba terhadap sistem, maka dapat disimpulkan hasil yang didapatkan yaitu :

- 1. Sistem memiliki *performance* yang relatif stabil.
- 2. Sistem hanya membutuhkan ±3.5 detik untuk melakukan *start-up*.
- 3. Sistem telah menghasilkan informasi yang *valid*.
- 4. Antarmuka yang sederhana dapat mempermudah administrator dalam mempelajari sistem ini.
- 5. Kebutuhan akan informasi laporan sangat cepat disajikan.

#### **IV.3. Kelebihan dan Kekurangan Sistem**

Setiap sistem memiliki kelebihan dan kekurangan, berikut ini adalah kelebihan dan kekurangan sistem yang telah dibuat.

#### **IV.3.1. Kelebihan Sistem**

Kelebihan sistem ini diantaranya yaitu:

- 1. Waktu yang dibutuhkan untuk proses *start-up* relatif singkat.
- 2. *Performance* sistem relatif stabil.
- 3. Sistem mampu menghasilkan informasi yang sesuai dengan yang diharapkan.
- 4. Sistem sangat cepat mengolah data untuk menghasilkan berbagai informasi yang dibutuhkan administrator.

#### **IV.3.2. Kekurangan Sistem**

Adapun kekurangan sistem yang telah dibuat diantaranya yaitu :

- 1. Sistem masih belum menggunakan sistem *client server* dalam penyebaran informasi.
- 2. Administratoran sistem masih membutuhkan waktu yang cukup lama dikarenakan pakar administrator sistem masih harus mempelajari sistem terlebih dahulu sebelum menggunakan sistem.
- 3. Sistem tidak memiliki *backup* data secara otomatis agar terhindar dari kemungkinan terjadinya kehilangan data penting yang disebabkan oleh kerusakan pada perangkat keras.
- 4. Penyajian laporan hanya sebatas penilaian akhir kualitas buah dikotil tanpa spesifik kondisi buah pada sistem pendukung keputusan.